# Come scrivere un articolo

## **FORMAT**

Riferito al file " *format articoli.pdf".* 

I punti che compaiono in rosso sono obbligatori, quelli in verde facoltativi .

- 1) Titolo articolo
	- a. Deve essere breve e di impatto
- 2) Sottotitolo esplicativo
	- a. Dalle 2 alle 5 righe
	- b. Ha come obiettivo quello di suscitare interesse nell'utente
	- c. In caso l'argomento sia già stato trattato in altri articoli si può inserire un link che riporti all'articolo in questione
- 3) Capitoli
	- a. Ogni capitolo necessita di un titolo e di un paragrafo di testo
	- b. Ogni articolo può contenere dai 2 ai 4 capitoli
- 4) Citazioni
	- a. E' possibile inserire citazioni di medici o specialisti dell'argomento in questione
- 5) Consiglio
	- a. E' possibile inserire un consiglio finale
- 6) Firma
	- a. Inserire la dicitura " A cura di NOME COGNOME "

### **FONTI**

Puoi trovare il materiale per il tuo articolo ad uno di questi link :

*https://www.issalute.it/index.php*

*http://www.istat.it/it/archivio/salute-e-sanit%C3%A0*

*[http://www.regione.lazio.it/rl\\_sanita/](http://www.regione.lazio.it/rl_sanita/)*

Alla fine del tuo *file.word* inserisci la tua fonte.

### **ARGOMENTI**

All'interno della Macro-Area Salute si possono trattare temi di :

- *Prevenzione*
- *Curiosità mediche*
- *Informazione e Didattica riguardo un argomento in particolare*

#### **IMMAGINI**

Ogni articolo necessita di 2 immagini ad alta qualità. Possono essere scaricate da :

- Pixabay <https://pixabay.com/it/>
- Google

Seguendo la procedura illustrata

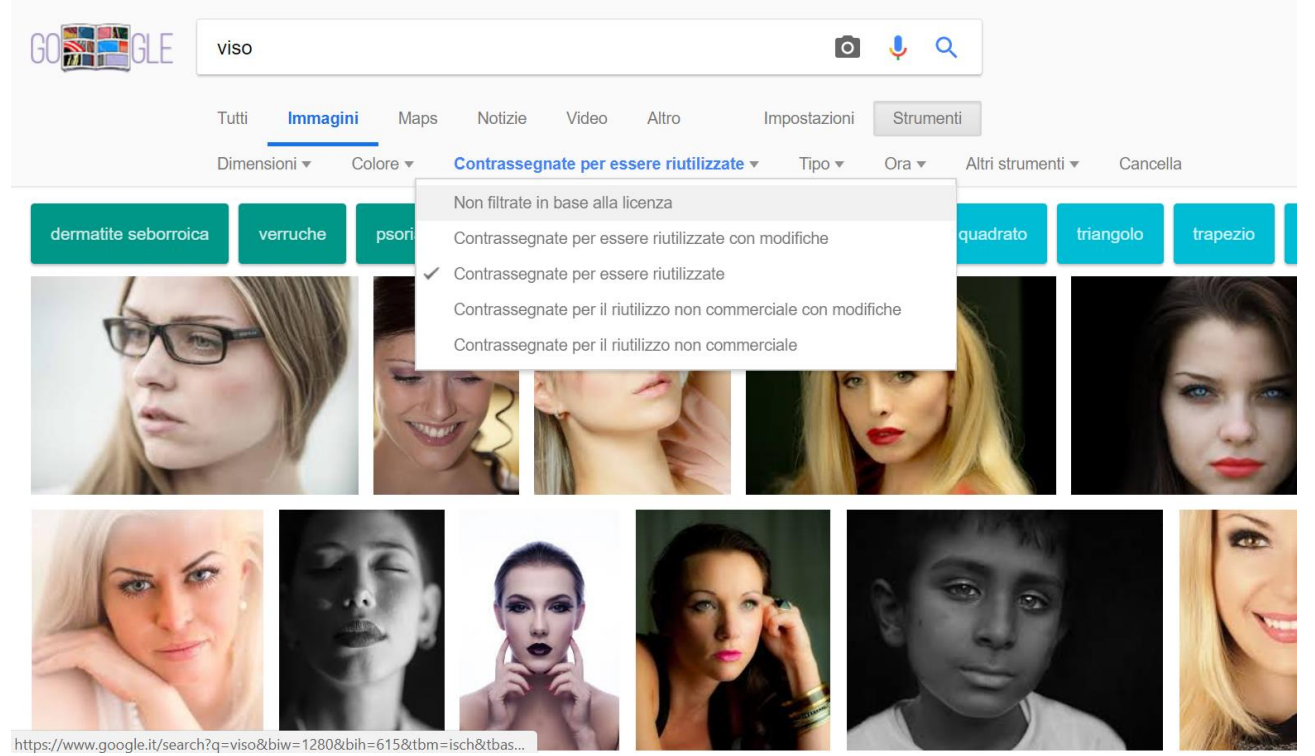